# Small and the small small control to the small small control to the small small control to the small control to Operating **Operating**  System: **System:**  OS65D **OS65D**  The Kernel **The Kernel Part 1 A Small**

## T. R. Berger 1 R. Berger

You switch on your computer, insert disk, press **You switch on your computer, insert a disk, press**  the RESET button, then press "D". After a second or two of whirring and clicking, menu flashes on **or two of whirring and clicking, a menu flashes on**  the screen asking what you wish to do. At the time of the screen asking what you wish to do . At the time of turn-on, your computer knew nothing. Now BASIC turn-on, your computer knew nothing. Now BASIC LANGUAGE is in control. How did this happen? How does the machine get data and programs to and How does the machine get data and programs to and from the disk? How does the computer know if you from the disk? How does the computer know if you are using a video monitor with a polled keyboard or an expensive serial monitor terminal? How does the **an expensive serial monitor terminal? How does the**  computer decide to send its messages to the printer, the monitor, or to memory? How does the computer **the monitor, or to memory? How does the computer**  find its way among BASIC, the Assembler, and the find its way among BASIC, the Assembler, and the Extended Monitor? The glib answer to all these Extended Monitor? The glib answer to all these questions is that the disk operating system makes all decisions and performs all control operations. **decisions and performs all control operations.** 

It is the task of the operating system to: It is the task of the operating system to:

1. Start the computer on RESET (BREAK); 1. Start the computer on RESET (BREAK);

2. Manage and control all external input and 2. Manage and control all external input and output devices including keyboards, monitors, **output devices including keyboa rds, monitors,**  printers, and so on; **printers, and so on;** 

3. Manage the functioning of the disk (the .3. Manage the functioning of the disk (the single most important function of an operating **singl e most important function of an operating**  system); system);

4. Manage loading and execution of system 4. Manage load ing and execution of system software in the software segment of memory, **software in the software segment of memory,**  including BASIC, Assemblers, etc.; and including BASIC, Assemblers, etc.; and 5. In general, keep tidy control over all 5. In general, keep tidy control over all

transfers between these various functions. **transfers between these various functions.**  The diagram in FIGURE 1 illustrates this mediating function of an operating system.

hope, in several articles, to describe some of **I hope, in several articles, to describe some of**  the general features of a small operating system by describing in some detail how the Ohio Scientific describing in some detail how the Ohio Scientific OS65D disk operating system functions. OS65D is a minimal function, small sized operating system. **minimal function, small sized operating system.**  Therefore, mere mortals can comprehend its struc **Therefore , mere mortals can comprehend its struc**ture. I hope to convey not only a general under-

standing of this system, but also to provide you with standing of this system, but also to provide you with some nuts and bolts to use in your own programm **some nuts and bolts to use in your own programm**ing efforts. This includes memory maps of all ing efforts. This includes memory maps of all **subroutines.** 

The OS65D operating system is divided into The OS65D operating system is divided into several parts. **several parts.** 

## 1. Cold Start ROM **J. Cold Start ROM**

This program takes about <sup>256</sup> bytes (one page) of This program takes about 256 bytes (one page) of ROM and accomplishes an absolute minimum of ROM and accomplishes an absolute minimum of functions. Its major role is to load Track <sup>0</sup> of the functions. Its major role is to load Track 0 of the disk into memory and start it running. **disk into memory and stan it running.** 

## 2. The Preparation Program **2. The Preparation Program**

This program is in memory only long enough to do This program is in memory only long enough to do its job. All the various bits and pieces hanging on its job. All the various bits and pieces hanging on your microprocessor wake up either turned off or in **your microprocessor wake up e ither turned off or. in**  some random state. Some of these need preparation **some random state. Some of these need preparatIon**  before they will function properly. For example, before they will fun ction properly. For example, a serial input/output port (such as used by a terminal) operates through an ACIA (Asynchronous Com operates throu gh an ACIA (Asynchronous Communication Interface Adapter....who thought up that mouthful?) which must be prepared for proper func mouthful ?) which must be prepared for proper functioning. This program carries out these preparations. **tioning . This program carries out these preparations.** 

## 3. The Operating System Kernel **3\_ The Operating System Kernel**

This program is the 'BOSS'. It contains all the commands by which you may direct the operating mands by which you may direct the operating system. It directs the functioning of the remaining **system. It directs the functioning of the remaining**  parts of the operating system. parts of the operating system.

#### 4. Disk Routines **4. Disk Routines**

These are the programs which make the disk the These are the programs which make the disk the magic storage medium which it is. These routines **magic sto rage med ium which it is. These routines**  start and stop the clicking and whirring you hear start and stop th e clicking and wh irring you hear when the disk operates. when the disk operates.

## 5. The Input and Output Routines **5. The Input and Output Routines**

 $I$ nput may come from a keyboard, a serial terminal, or any of many sources. Similarly, output may go to or any of many sources. Similarly, output may go to serial terminal, video monitor, printer, or some **a serial terminal , a video monitor, a printer , or some**  other device. Each such device needs its own input or **other device. Each such device needs its own input or**  output program. Further, there must be one super **output program . Further, there must be one super**visory program which can choose from as many or as **visory program which can choose rrom as many or as**  few of these input/output devices as are desired at any one time. These programs constitute the Input anyone time. These programs constit ute the Input and Output Routines. and Output Routines.

## 6. Utility Programs **6. Utility Programs**

Certain programs are needed only occasionally. Certain programs arc needed only occasionall y. These include disk copying programs, and Track T hese include disk copying programs, and Track 0 modification programs. These utility routines are only loaded into memory when needed. They hide in sectors placed after the major system software on sectors placed after the major system software on various tracks of the disk. **various tracks of the disk.** 

In this article we will explore the 'BOSS', i.e. , In this article we will explore the 'BOSS ', i. e. the Operating System Kernel. The obvious part of the Operating System Kernel. The obvious part of the kernel is the set of commands. Not so obvious, the kern el is the set of commands. Not so obvious, but very useful, are the line input routine, the line **but very use fu l, are the line input routine, the line**  buffer reader, and various Hex to ASCII and ASCII buffer reader, and various Hex to ASC II and ASCII to Hex conversion and other routines. Let's go **to Hex conversion and other routines. Let's go**  through the various commands availalbe in OS65D through the various commands ava ilal be in OS65D and see how thev function. and see how they function.

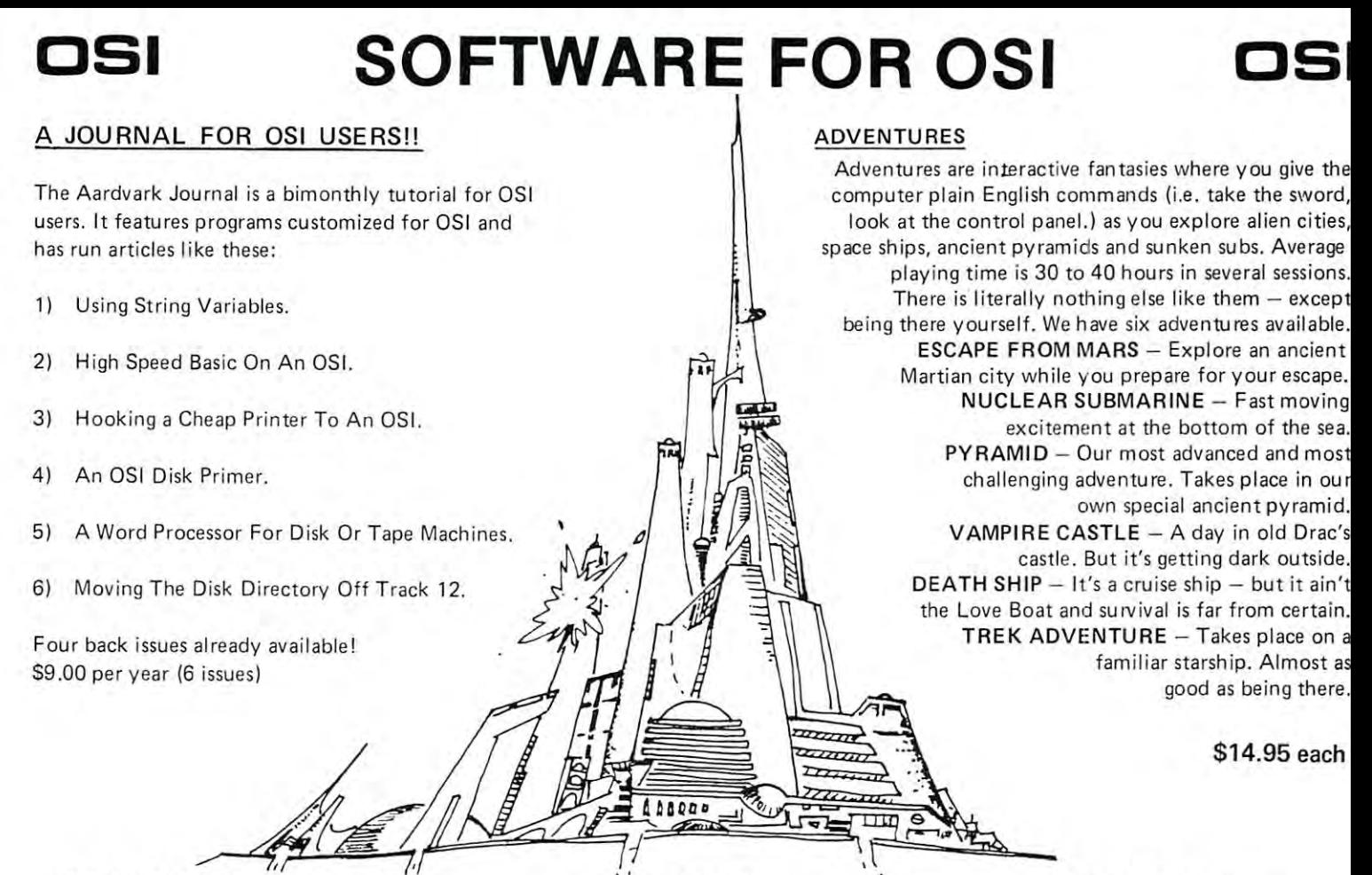

#### NEW SUPPORT ROMS FOR BASIC IN ROM MACHINES IN ROM MACHINES NEW SUPPORT ROMS FOR BASIC

 $C1S$  - for the  $C1P$  only, this ROM adds full screen edit functions (insert, delete, change characters in basic line.), Software selectable screen edit functions (insert. delete, change characters in a basic line.I, Software se lectable scroll windows, two instant screen clears (scroll window only and full screen.), software choice of OSI or standard keyboard format, Bell support, 600 Baud cassette support, and a few other features. It plugs in in place of the OSI ROM. features. It plugs in in place of the OSI ROM. NOTE this ROM also supports video conversions NOTE : this ROM also supports video conversions for 24, 32, 48, or <sup>64</sup> characters per line. All that for 24, 32, 48, or 64 charac ters per line. All that and it sells for <sup>a</sup> mesly S39.95. and i t sells for a mesly 539 .95.

C1E/C2E for C1/C2/C4/C8 Basic in ROM machines.

This ROM adds full screen editing, software selectable scroll windows, keyboard correction<br>(software selectable), and contains both an the string handling bug in OSI Basic!! It has breakpoint utilities, machine code load and save, breakpoint utilities, machine code load and save , block memory move and hex dump utilities. A OSI support ROM. Specify system! \$59.95 extended machine code monitor and a fix for must for the machine code programmer replaces

STRIMG BUG FIX (replaces basic ROM chip STRING BUG FIX (replaces basic ROM ch ip number <sup>31</sup> number 31

ROM and correct the errors that were put into the ROM mask. \$19.95 the ROM mask. 519 .95 All this chip does is to replace the third basic<br>ROM and correct the errors that were put into

#### DATA SHEETS DATA SHEE TS

#### OS65D LISTING 0\$650 LIST ING

Commented with source code, 83 pages. \$24.95<br>THE (REAL) FIRST BOOK OF OSI <sup>65</sup> packed pages on how OSI basic works. Our 65 packed pages on how OSI basic works. Our best selling data sheet. \$15.95

OSI BASIC IN ROM OSI BASIC IN ROM

Ed Carlson's book of how to program in basic. Ed Carls on's book of how to program in basic. Now available from Aardvark. S8.95 Now available from Aardvark. 58 .95

## P.C. BOARDS P.C. BOARDS

MEMORY BOARDS!! - for the C1P. - and they contain parallel ports! contain parallel ports!

of 2114's and has provision for a PIA to give a parallel ports! It sells as <sup>a</sup> bare board for S29.95. parallel parisi II sells as a bare board for 529.95. When assembled, the board plugs into the expan When assembled, the board plugs in to the expan· sion connector on the <sup>600</sup> board. Available now! sion connector on the 600 board . Available nowl Aardvarks new memory board supports 8K

This bare board uses the TI sound chip to give real arcade type sound. The board goes together real arcade IYpe sound. The board goes together in couple of hours with about \$20.00 in parts. in a couple of hours with about \$ 20.00 in parts. Bare board, plans, and sample program – \$15.95 REAL SOUND FOR THE C1P - and it's cheap!

#### ARCADE AND VIDEO GAMES ARCADE AND VIDEO GAMES

 $ALIEN INVADERS$  with machine code moves  $$ disk version is so fast that we had to add select-Tape - \$10.95 - Disk - \$12.95 for fast action. This is our best invaders yet. The able speeds to make it playable.

TIME TREK (8K) – real time Startrek action. graphics - no more scrolling displays. \$9.95 See your torpedoes move across the screen! Rea!

you face cruisers, battleships and fighters using a variety of weapons. Your screen contains working instrumentation and real time display of the alien ships. \$6.95 in black and white - \$7.95 in color and sound.  $STATE R - a$  real time space war where ing instrumentation and a real time display of the color and sound.

out of the arcades. It features multiple torpedoes, several target ships, floating mines and real time time-to-go and score displays. — \$6.95 in black and white S? ,95 in color and sound. and whi te 57.95 in color and sound.  $SEAWOLE =$  this one looks like it just stepped

#### SCREEN EDITORS SCREEN EDITORS

These programs at) allow the editing of basic These programs all allow the editing of basic lines. Ail assume that you are using the standard lines. All assume that you are using the standard OSI video display and polled keyboard. OS I video d isplav and polled keyboard.

 $\texttt{C1P}$   $\texttt{CURSOR}$   $\texttt{CONTROL} - \texttt{A program}$  that uses no RAM normally available to the system. (We no RAM normally avail able to the sys tem. (We hid it in unused space on page 2). It provides real backspace, insert, delete and replace functions and an optional instant screen clear. tions and an optional instant screen clear. 511 .95

C2/4 CURSOR. This one uses 366 BYTES of change lines on any part of the screen. (Basic in RAM to provide a full screen editor. Edit and ROM systems only J

FOR DISK SYSTEMS - (65D, polled keyboard and standard video only.) board and standard v ideo only.)

<code>SUPERDISK</code>. Contains a basic text editor with contains a renumberer, variable table maker,<br>search and new BEXEC\* programs. The BEXEC\* provides a directory, create, delete, and change  $i$ tself.  $-$  \$24.95 on 5" disk  $-$  \$26.95 on 8". functions similar to the above programs and also utilities on one track and is worth having by

#### DISK UTILITIES DISK UTILITIES

#### SUPER COPY – Single Disk Copier

This copy program makes multiple copies, that your memory can hold at one time -<br>up to 12 tracks at a pass. It's almost as fast as dual disk copying. — \$15.95 copies track zero, and copies all the tracks

## DISK CATALOGER

This utility reads the directory of your disks programs and what disks they are on. \$14.95 MACHINE CODE RENUMBERER MACHINE CODE RENUMBERER and makes up an alphabetic list off all your

(C2/4-MF only)

Renumbers all or part of program at machine Renumbers all or part of a program at machine code speeds. \$15.95 code speeds.- \$15.95

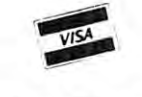

**OSI** 

This is only a partial listing of what we have to offer. We now offer over 100 programs, data sheets, ROMS, and boards for OSI systems. Our \$1.00 catalog lists it all and contains free program listings and programming hints to boot,

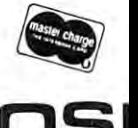

Aardvark Technical Services • 1690 Bolton • Walled Lake, MI 48088<br>(313) 669-3110 or (313) 624-6316 (313] 669-3110 or (313)624-6316

## OS65D Kernel Command Descriptions **OS65D Kernel Command Descriptions**

The keys is a lower commander communication of the communication of the communication of the communication of the communication of the communication of the communication of the communication of the communication of the com divided into four categories as follows: (1) Com divided into four categories as follows: (1) Commands which move data or programs from the disk **mands which move data or programs from the disk**  to memory; (2) Commands which reverse this pro to memory; (2) Commands which reverse this process and move data or programs from memory to the **cess and move data or programs from memory to the**  disk; (3) Commands used for disk diagnostics and disk; (3) Commands used for disk diagnostics and preparation; and (4) Other commands. With this preparation ; and (4) Other commands. With this division in mind, let's discuss the function of each **division in mind , let's discuss the function of each**  command by category. command by category. The kernel has 18 user commands. These may be

#### Transfers from the disk to memory **Transfers from the disk to memory**

The 6 commands (BA, AS, EM, XQ, LO, CA) in this category can be subdivided into four which load and run: BA, AS, EM, XQ, and two which just load: LO, CA. The ones which load and run have their vital statistics listed in Table 1 where the track numbers are for 8" diskettes. After the tracks have **numbers are for 8" diskettes. After the tracks have**  been loaded to memory, program control is trans **been loaded to memory t program control is trans**ferred to the location listed under 'jump' in the **ferred to the location listed uncler 'jump' in the**  table. The commands BA (BASIC), AS (Assembler), table. The commands BA (BASIC), AS (Assembler), and EM (Extended Monitor) are self-explanatory. <sup>a</sup> nd EM (Extended Monitor) a re self- ex planatory. They load and run languages and systems supplied They load and run languages and systems suppli ed with your computer. A general command much like BA, AS, and EM is XQ (EXECUTE). If you develop machine language systems to run at \$31 7E **develop machine language systems {Q run at S317 E**  then XQ NAME or XQ TRACK will load and run then XQ NAME or XQ TRACK will load and run these sytems where NAME is the name of your file and TRACK is the first track number of the file. These commands load integral numbers of tracks, **These commands load integral numbers of tracks,**  and thus will not load sectors from within tracks. They offer great ease of operation but practically no versatility.  $versatility.$ 

To add versatility, we need two more general **To add versadlity, we need two more general**  commands (LO, CA). We need a command LO (LOAD) to accomplish what the previous commands do for whole tracks without adding the 'run' feature do for whole tracks without add in g the 'run' feature at the end. This one additional command is not **at th e end . This one additional command is not**  enough. Each track stores 3K bytes of data. It is enough. Each track stores 3K bytes of data . It is rather inefficient to store <sup>200</sup> byte program on one **rather ine ffici ent to store a 200 byte program on one**  full track. Therefore, the operating system allows us **full track. There fo re , th e operating system allows us**  to divide each track into sectors. We are still limited **to di vide each track in to sec tors. We are still limited**  by the fact that sector must be an integral multiple **by the fact th at a sector must be an int egral multiple**  of pages (1/4 K or 256 bytes) up to 3K. However, it is less wasteful to store <sup>200</sup> bytes in <sup>256</sup> byte sector is less wasteful to store 200 bytes in a 256 byte sector than to store it in a 3K track. The CA (CALL) command allows this sector type of operation.

For full tracks and for sectors we have two load commands listed in Table 1. First, LO NAME or commands listed in T able 1. First, LO NA ME or LO TRACK loads a file named NAME or a file beginning at track number  $TRACK$  to memory. Second, CA MEMORY = TRACK, SECTOR calls sector number SECTOR on track number TRACK sector number SECTOR on track number TRACK to memory, starting the load at memory address **to memory , sta rting the load at memory address**  MEMORY. Note that LO specifies no starting address. Further, 'LO NAME' specifies no track number for the disk. When file is named, <sup>a</sup> track **number fo r the disk. When a fil e is named, a track**  number is found in the disk directory which resides **number is found in the disk di rectory which resides**  in Track 8. The load vector (memory start address) is usually \$3179 for the LO command. Since BASIC

disk buffers are kept between \$317E and the start of your program, this means that any BASIC program with <sup>a</sup> buffer will use disk space to preserve buffer with a buffer will use disk space to preserve burfer space. Disk space is wasted, but the operating system **space. Disk space is wasted, but the o perating system**  remains very simple. Sectors could also be named in directory with load vectors written into the first few **a directo ry with load vectors written in to the first few**  bytes, but that would enlarge the memory requirements of the operating system and add to its **quirements of the operating system and add to its**  complexity. The authors of OS65D chose to forgo enhancements. Thus the CA command requires all of **enhancements. Thus the CA command requires all of**  the load data except the length of the sector, which is stored among the first few bytes of the sector. **remains very simple. Sectors could also be named in** 

The six commands just described (BA, AS, EM, XQ LO, CA) provide small, yet very powerful set XQ, LO , CAl provide a small , yet very powerful set for obtaining files from the disk. For simplicity and compactness of the system, the user is asked to suffer **compactness of the system, th e user is asked to suffer**  little inconvenience in loading sectors. Further, **a little inconvenience in loading secto rs. Furthe r,**  since most data and program files will reside in **since most data and program fil es will reside in**  named files, some disk inefficiency is accepted as the **named fil es, some disk ine fficiency is acce pt ed as the**  price of compact operating system. In particular, **price o f a compact operating system. In particular ,**  no matter how long or how short BASIC program no maller how long or how short a BASIC program is, it will always be stored on an integral number of tracks. A 1K program will use a 3K Track (or more if there are buffers). To change this would require more elaborate programming of sectors and direc **more elaborate programming of sectors and direc·**  tories. Under such a more elaborate system the disk would appear to be much larger. On the other hand, **would appear to be much large r. On th e mhe r hand,**  because more elaborate programming is necessary, **because more elaborate programming is necessa ry,**  the disk would run more slowly. However, compared to cassette tape, even these more elaborate programs would seem jet propelled. would seem jet propelled .

### Transfers from memory to the disk **Transfers from memory to the disk**

There are no commands for saving memory which **There arc no commands for sav ing memory which**  might be analogous with a 'load and run' command. Thus the operating system need only have commands **Thus th e operating system need only have commands**  which perform functions opposite to LO and CA. These are PU (PUT) and SA (SAVE) and are also given in Table 1. In analogy with LO, PU NAME givcn in Table 1. In analogy with LO , PU NAME or PU TRACK will put memory onto an integral number of disk tracks. If the file is named NAME, the directory will specify the starting track and how many tracks are available. The transfer always starts **many tracks are ava il abl <sup>e</sup> . The transfe r alwa ys starts**  at memory location \$3179 and will save tracks at memory location 53179 and will save T tracks (about  $\overline{T} \times 3\overline{K}$  of memory) where  $\overline{T}$  is given in \$317D.

 $Similarly, SA TRACK, SECTOR =$ MEMORY/PAGE will SAVE memory beginning at memory address MEMORY and continuing for PAGE number of pages on track number TRACK in PAGE number of pages on track number TRACK in sector number SECTOR. The number of pages in sector numbcr SECTOR. The number of pages in a sector is saved on the disk, but i.s usually not stored **secto r is saved on the disk, but is usually not stored**  in memory. Therefore, when saving memory, the **in memo ry. The refo re , when saving memory , the**  length of the segment to be saved must be given in **length of the segment (Q be saved must be given in**  the command. The symbols  $\cdot$ ,  $\cdot$  =  $\cdot$ , and  $\cdot$  used in the SA command serve only to separate addresses **the SA command serve on ly to separat e addresses**  and numbers and to complicate your life. They all can be changed easily to ',' or spaces. The disadvan **can be changed easil y to I,' o r spaces . The disadvan.**  tage of making such a change is that the order of the numbers is vital. Presumably ',', **numbers is vital. Presumably',',** 

 $' =$ ', followed by '/' help you keep the numbers in the

right order. If you don't, you get an error message rather than a disastrous SAVE which might overwrite some of your more beautiful programming efforts.

### Commands used for disk diagnostics Commands used for disk diagnostics

Being mechanical devices, disks are not perfect. Being mechan ical devices, disks are not perfect. Occasionally you need to manipulate the disk or examine the entire contents of <sup>a</sup> given track. Further, amine the entire contents of a given track. Further, you need to copy old and initialize new disks. There you need to copy old and initialize new disks. There are commands for doing these things in the operating system kernel. We may divide these commands into system kernel. We may divide these commands into 3 sets: (a) Reading from the disk, (b) Writing on the disk, and (c) Manipulating the disk. disk, and (c) Manipulating the disk.

These commands are listed in Table 1. First These commands a re listed in Table 1. First come the diagnostic read commands EX come the di agnostic read commands EX (EXAMINE) and DI (DIRECTORY). The com (EXAMINE) and DI (DIRECTORY). The com $m$ and  $EX$  MEMORY  $=$  TRACK reads everything for examination from track number TRACK to memory beginning at address MEMORY. If you are memory beginning at address MEMORY. If you are encountering disk trouble or suspect a bad diskette, this is very useful command. If you have in this is a very useful command. If you have inadvertently erased or overwritten part of a disk, this command may help salvage some of the remaining command may help salvage some of the remaining programs. If you are just trying to learn how your disk stores memory, this is helpful command. disk stores memory, this is a helpful command.

On the other hand, if you just wish to learn the O n the othe r hand, if you just wish to learn the status of particular track (i.e. how many and how status of a particular track (i .e. how many and how long are its sectors) then using  $EX$  can prove to be very tedious. very tedious.

The command DI TRACK will print out <sup>a</sup> sec The command DI TRACK will print out a sector number and length directory (in pages) for track tor number and length directory (in pages) for track number TRACK. The disk directory tells us that OS65D occupies Tracks 8, but does not give us OS6jD occupies Tracks 0 - 8, but does not give us inlormation as to how many sectors reside in, say information as to how many sectors reside in , say Track 8. On the other hand, Discounter and Discounter are as the other areas of the other areas are are as the 4 sectors of length 1 page each on Track 8. Unfortunately, OS65D does not allow us to name in tunately, OS65D docs not allow us to name individual sectors within a track. We can, however, name the track in which these sectors reside by using name the track in which these sectors reside by using the BASIC 'CREATE' program. the BASIC 'CREATE' program. Track 8. On the other hand, DI 08 tells us there are

There is one diagnostic command IN There is one diagnostic command IN (INITIALIZE) for writing on the disk. It allows us (INIT IALIZE) for writing on the disk. It allows us to initialize a whole disk by IN or an individual track number TRACK by the command IN TRACK. When a track is initialized, the beginning of the track is found and track identification data are placed on is found and track identification data arc placed on the disk. Then the rest of the track is completely the disk. Then the rest of the track is completely erased. No sector identification marks are placed on erased. No sector identi fi catio n marks are placed on the disk so the track is not useablc by LO or PU as the disk so the track is not useable by LO or PU as it stands. The BASIC CREATE program will fix this it stands. The BASIC C REATE program will fix this problem. problem.

Finally, there are three diagnostic disk manipulation commands (HO, SE, D9). The disk man ipul ation commands (HO, SE, D9). The disk changes tracks by stepping the read head outward chan ges tracks by stepping the read head outward toward Track 0 or inward toward Track 76 one track at a time. The head moves when the stepper motor spins a fixed fraction of a revolution. This process is not perfect and occasionally the head will be misplaced on the disk. There is only one track (Track 0) placed on the disk. There is only one track (Track 0) where there is a sensor to detect whether or not the

head is correctly positioned over the track. All other than the track over the track over the track. All other was tracks are found by counting steps inward from tracks are found by coun ting steps inward from Track 0, or counting up or countries up or down from the present or down from the present track number. The present track number is saved in track number. T he present track number is saved in memory (S265D). Usually when the head is mis memory (\$265D). Usually when the head is misplaced, it is only very slightly off the circular data stream on the disk. You may have noted this stream on the disk. You may have noted this phenomenon in another context with music filled phenomenon in another context with music fill ed cassette tapes. friend loans you his great sounding cassette tapes. A friend loans you his great sounding 'BOOMBAH' cassette which he made live. It sounds 'BOOMBAH ' cassette which he made live. It sounds great on his HIFI but lousy on yours. The reason is that his recorder put the music track onto the tape in that his reco rder put the music track onto the tape in position differing slightly from the place where your a position differing sli ghtly from the place where your recorder is trying to find it. head is correctly positioned over the track. All other Track 0, or counting up or down from the present

If the disk head is slightly out of position on the If the disk head is slightly out of position on the disk, the same thing occurs, i.e. <sup>a</sup> lousy read. Your disk, the same thing occurs, i. <sup>e</sup> . a lo usy read. Your disk will detect this and step the head down one track disk will detect this and step the head down one track then back to try again. Even though this process then back to try again . Even though this process occurs very quickly, it is imperfect at best. Memory occurs very quickly , it is imperfect at best. Memory tells where the head is supposed to be. But in many tells where the head is supposed to be . But in many jumps back and forth between tracks, 'supposed to jumps back and forth between tracks, 'supposed to be' an 'really is' could differ. If after a few tries at repositioning the head, the disk still fails to find the repositioning the head , the disk still fails to find the track, it quits and sends an error message. The solu track, it quits and sends an efror message . The solution to this problem is to start all over again. Move tion to this problem is to start all over again. Move the head to Track where it can mechanically sense it can mechanically sense it can mechanically sense it can mechanically its position then start up again. The HO (HOME) its position then start up again . The HO (HOME) command does this by homing the read head to command does this by homing the read head to  $T$   $\sim$   $T$   $\sim$   $T$   $\sim$   $T$   $\sim$   $T$ the head to Track 0 where it can mechanically sense Track O.

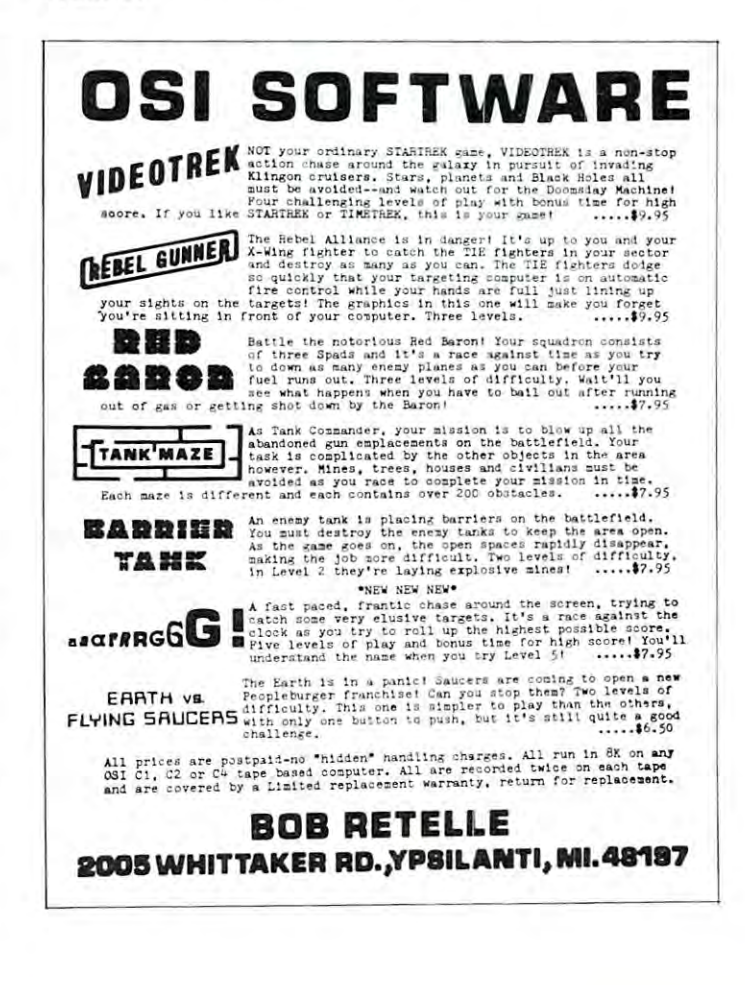

If you have run BASIC program which re If you have run a BASIC program which requires disk read midway and have been thrown out quires a disk read midway and have been thrown out of your program with the Error #5 then you know of your program with the Error #5 then you know how annoying this can be. The cure is to find the how annoying this can be . The cure is to find the step in the BASIC program where the disk read step in the BASIC program where the disk read occurs. Just preceding this step, insert a step with DISK!"HO". This instruction assures you that if DISK!"HO" . This instruction assures you that if the track requested in the next step can be found, it the track requested in the next step can be found, it will be found without error. A more elaborate operating system would incorporate such a step in its track seeking logic (i.e. if the head fails to find the track seeking logic (i.e. if the head fails to find the track after several tries, it would go to Track 0 and start over). start over).

If you own more than one disk drive, (lucky If you own more than one disk drive , (lucky you!) you may select any one by the command SE you!) you may select anyone by the command SE (SELECT) via SE DRIVE where DRIVE is A,B,C, (SELECT) via SE DRIVE where DRIVE is A,B,C, or D (OS65D can control up to 4 drives). When you select a drive it is automatically homed and thus starts out aligned at Track 0. starts out aligned at Track O.

Older versions of OS65D did not properly find Older versions of OS65D did not properly find the disk index hole at the beginning of <sup>a</sup> track. the disk index hole at the beginning of a track. Newer versions do not have this problem, and go Newer versions do not have this problem, and go further to incorporate an error if the beginning of further to incorporate an error if the beginning of a track cannot be found quickly (i.e. within one revolu track cannot be found quickly (i.e. within one revolution of the disk). Since older disks may take several tion of the disk). Since older disks may take several revolutions before data synchronization takes place, **revolutions before data synchronization takes place,**  OS65D will refuse to read these disks. Command D9 OS65D will refuse to read these disks. Command 09 (DELETE 9) is supposed to eliminate this condition (OELETE 9) is supposed to eliminate this condition by short circuiting the new error. Even though the by short circuiting the new error. Even though the D9 subroutine is included in my version of OS65D, 09 subroutine is included in my version of OS650, it is not connected. If I enter command D9, my command table sends the computer to the 'syntax error\* **mand table sends the computer to the 'syntax error'**  subroutine instead of the D9 subroutine. This can be subroutine instead of the D9 subroutine . This can be corrected by putting the D9 subroutine address corrected by putting the 09 subroutine address (minus one) into the command table in place of the (minus one) into the command table in place of the 'syntax error' address. I own no old OS65D disks, so have not changed anything. I have not changed anything.

At this point, it might be worth alluding to At this point, it might be worth alluding to diagnostic features of OS65D not in the kernel. Ohio diagnostic features of OS650 not in the kernel. Ohio Scientific was mortally afraid you might damage the Scientific was mortally afraid you might damage the vital kernel information on Track 0. Thus the kernel vital kernel information on Track O. Thus the kernel mightily protects Track against your invasions. mightily protects Track 0 against your invasions.

If you happen to load <sup>a</sup> program into memory, If you happen to load a program into memory, to save it back onto the disk, and in the middle of to save it back onto the disk, and in the middle of the save, to change your mind and quickly to remove **the save, to change your mind and quickly to remove**  the diskette from the drive, then you will certainly cause an erasure somewhere on the diskette. This **cause an erasure somewhere on the diskette . This**  procedure (which you should avoid) places a very strong, rapidly varying magnetic field at an undetermined place on the diskette. Rapidly varying mined place on the diskelle. Rapidly varying magnetic fields erase diskettes. If the undetermined magnetic fields erase diskelles. If the undetermined place is in Track 0, part of Track 0 is lost. Therefore, every single part of the diskette must be Therefore , every single part of the diskette must be changeable by the computer user, including Track 0. changeable by the computer user, including Track O. OS65D has a Track 0 read/write utility to accomplish this. complish this.

Most people have only one disk drive. In order Most people have only one disk drive. In order to copy disk one moves programs from an old to copy a disk one moves programs from an old diskette to memory and from there onto the new **diskette to memory and from there onto the new**  diskette. It's tedious, but it works. It would be very

helpful to one-drive owners if you wrote a machine language program to simplify this process as much as language program to simplify this process as much as possible. possible.

There are others (with spare money) who have There are others (with spare money) who have two or more disk drives. Two drives have the advan two or more disk drives. Two drives have the advantage that it is easy to copy from an old diskette in tage that it is easy to copy from an olel diskelle in one drive to new diskette in another drive, if you **onc drive to a new diskette in another drive, if you**  have program. OS65D also contains <sup>a</sup> disk copying have a program. OS65D also contains a disk copying utility. utility.

The copier and Track 0 utility programs are available in Sector 2 of Track 1 on the disk. In order to further protect you from the ways of error, and to to further protect you from the ways of error, and to save memory, these programs are not normally in **save memory, these programs arc not normally in**  memory. They are not part of the kernel. Thus we memory. They are not part of the kernel. Thus we will discuss them in another article of this series. will discuss them in another article of this series. However, these programs are available for diagnostic However, these programs are available for diagnostic purposes. They can be loaded by CA <sup>0200</sup> =01,2. purposes. They can be loaded by CA 0200 =01,2. They can be run by GO 0200. I advise you to know what this program does and how it works before you what this program does and how it works before you try it. (Either wait for me or read your manual try it. (Either wait for me or read your manual carefully.) carefully . )

#### Other commands **other command.**

There are 4 additional commands (RE, GO, IO, ME) in the kernel not associated with the disk: ME) in the kernel not associated with the disk:

The first of these is the restart command RE The first of these is the restart command RE (RESTART). If you have just entered BASIC pro (RESTART). If you have just entered a BASIC program from the keyboard and wish to know how gram from the keyboard and wish to know how many tracks it will occupy on the disk, you type EX many tracks it will occupy on the disk, you type EX-IT. This puts you in the command mode of the IT. This puts you in the command mode of the operating system kernel. If you typed BA (BASIC) to operating system kernel. If you typed BA (BASIC) to return to BASIC, a minor disaster would occur. BASIC would be loaded from the disk and the source file initialized. In simple terms, your program would file initialized. In simple terms, your program would be gone. (It really is salvageable, but that is com be gone . (It really is salvageable, but that is a complicated process.) To avoid this problem we have plicated process.) To avoid this problem we have a restart command. To restart BASIC, the command is restart command. To restart BASIC, the command is RE B. RE B.

When BASIC is in memory, the Assembler and When BASIC is in memory, the Assembler and Extended Monitor are not. If you try to restart the Extended Monitor are not. If you try to restart the Extended Monitor with RE E when BASIC is loaded, you receive a syntax error message. Using the RE command you may restart BASIC (RE B), the RE command you may restart BASIC (RE B), the Assembler (RE A), the Extended Monitor (RE E), or Assembler (RE A), the Extended Monitor (RE E), or the ROM Monitor (RE M) if they are in memory. the ROM Monitor (RE M) if they are in memory.

At this point it is worth discussing a rather subtle matter. Anytime you are someplace else in **tle matter . Anyrime you are someplace else in**  memory and able to GO at an arbitrary address, then you may restart OS65D by starting at \$2A51. then you may restart OS65D by starting at S2A51. However, if you have used the keyboard without us However, if you have used the keyboard without using the keyboard I/O routine in OS65D, you will have crashed BASIC or the Assembler, whichever is have crashed BASIC or the Assembler, whichever is in memory. The reason is that the keyboard polling in n;emory. The reason is that the keyboard polling routine was written for ROM BASIC machines and as such uses storage locations S0213-S0216. Unfor as such uses storage locat ions \$0213-50216. Unfortunately, these locations are vital to BASIC and the Assembler. Thus, the I/O routine in OS65D swaps these locations out before going to the keyboard poll these locations out before going to the keyboard polling routine in ROM. After completing the keyboard Ing routine In ROM. After completing the keyboard poll, these locations are swapped back in again.

When you use RE M, these locations are swapped When you use RE M, these locations are swapped out since the ROM monitor uses the ROM keyboard out since the ROM monitor uses the ROM keyboard polling routine. To swap these locations back in polling routine. To swap these locations back in again you do not type \$2A51G from the ROM again you do not type S2A51G from the ROM monitor. Instead, you use a routine in the I/O section of OS65D which first swaps the keyboard back tion of OS65D which first swaps the keyboard back again and then goes to S2A51. So from the ROM again and then goes to S2A51. So from the ROM Monitor, you restart OS65D by S2547G. Monitor, you restart OS65D by S2547G.

Through its various programs, the computer Through its various programs, the computer transfers control from one program to another. For **transfers control from one program to another. For**  example, RE causes the computer to leave the example, RE B causes the computer to leave the kernel at the address S2C0D and enter BASIC at its kernel at the address S2COD and enter BASIC at its WARM START location \$20C4. If you have written WARM START location \$20C4. If you have written your own machine programs, you may start them **your own machine programs, you may start them**  from the ROM monitor, the Extended Monitor, or the Operating System Kernel. To start a program from the kernel at address \$4C00, the command is from the kernel at address S4COO, the command is GO 4C00. GO 4COO.

The final two OS65D kernel commands (IO, The final two OS65D kernel commands (10, ME) control input to and output from the computer ME) control input to and output from the computer in a very simple way. One byte of memory consists of eight bits; each bit is either a 0 or a 1. One byte of memory is allocated as an input flag (\$2321) and one as an output flag (\$2322). Each of the eight bits one as an output flag (S2322). Each of the eight bits represents an input (or output) device. If a particular device bit is 1, then that device is connected; if it is **device bit is 1, then that device is connected; if it is**  0, that device is disconnected. We may imagine the **0 , that device is disconnected. We may imagine the**  bits arranged in a row as follows:

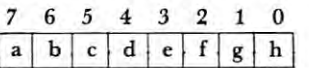

The bit itself is denoted by a letter in a box, and the number above is its position. The positions 0-7 stand **number above is its position. The positions 0-7 stand**  for devices. These are given in Table 2. You may for devices. These are given in Table 2. You may not recognize some of the devices because they are **not recognize some of the devices because they are**  not part of your computer. However, if you so **not part of your computer. However, if you so**  choose, you may buy these devices from OSI. choose, you may buy these devices from OS!.

If bit 1 is 1  $(g = 1)$  and all other bits are 0 in the input flag (\$2322) and then input is taken from input flag (\$2322) and then input is taken from device 1, the keyboard. If bits 1 and 3 are 1 (e = 1) and  $g = 1$ ) and all others are 0 in the output flag (\$2321) then output is sent to the video monitor and (\$2321 ) then output is sent to the video monitor and the parallel printer. We may change the bits in the the parallel printer. We may change the bits in the IO (INPUT/OUTPUT) flags (\$2321 and \$2322) via 10 (INPUT/OUTPUT) flags (\$2321 and \$2322) via the INPUT/OUTPUT command IO INPUT.OUT-the INPUT/OUTPUT command 10 INPUT,OUT-PUT where INPUT and OUTPUT are the hex PUT where INPUT and OUTPUT are the hexadecimal versions of the bits in the boxes. (IO, adecimal versions of the bits in the boxes. (10, OUTPUT changes just the output flag and IO IN-PUT just the input flag.) PUT just the input flag .)

There is one intriguing device (bit 4 for both input and output) called MEMORY. How can memory be an input or output device? (Actually, memory is storage device, just as cassette tape or <sup>a</sup> **memory is a storage dev ice, just as cassette tape or a**  disk is. Thus we can put stuff into it and take it back out. As long as we do not erase memory, it will re **OU[ . As long as we do not crase memory I it will re**main there. Usually material is put into and taken **main there. Usually material is put into and taken**  out of memory under program control. There may out of memory under program control. There may be circumstances where we do not want memory **be CirCUmstances where we do not want memory**  under program control. For example, suppose you **under program control. For example, suppose you**  have a long BASIC program that works on a large

amount of text stored as strings (such as justifica amount of text stored as strings (such as a justification program for a text editor). Assume the final text is to be sent out via MODEM to distant printer. is to be sent out via a MODEM to a distant printer. Your justifier will chomp away producing and Your justifier will chomp away producing and sending string every now and then wasting <sup>a</sup> great **sending a string every now and then wasting a great**  deal of telephone time. A better approach would be to temporarily justify into memory, then send the to temporarily justify into memory, then send the resulting text. computer has no idea where it gets **resulting text. A computer has no idea where it gets**  its input or sends its output except via subroutine. **its input or sends its output except via a subroutine.**  It does not care if it sends to the video monitor, the **It does not care if it sends to the video monitor t the**  disk, telephone, memory, or the moon. **disk, a telephone, memory , or the moon.** 

The memory input/output capability is also used The memory input/output capability is also used by the Indirect File. This program resides in the Input/Output section of OS65D and will be discussed put/Output section of OS65D and will be discussed in another article. One of the many uses of the In in another article. One of the many uses of the Indirect File is to append many short BASIC programs direct File is to append many short BASIC programs end to end to make one long one. end to end to make one long one.

To make use of memory as an input/output To make use of memory as an input/output device via the command ME (MEMORY) we must device via the command ME (MEMORY) we must know which part of memory to address. ME IN know which part of memory to address. ME IN-PUT,OUTPUT sets the start address of the input to PUT,OUTPUT sets the start address of the input to INPUT and the start address of the output to  $OUT$ -PUT.

Hopefully, these descriptions of the OS65D Hopefully, these descriptions of the OS65D commands, in conjunction with your OS65D commands, in conjunction with your OS65D USER's GUIDE will help you to make better use of USER's GUIDE will help you to make better use of the commands in your operating system. BASIC can the commands in your operating system. BASIC can execute any operating system command via DISK! execute any operating system command via DISK! "any OS65D command string". For example, if we "any OS65D command string". For example , if we have the following program lines then a program allows the user to select disk drive A or B.

 $1000$  International contract  $\alpha$  and  $\alpha$  in the second contract of  $\alpha$  . The second contract of  $\alpha$ <sup>110</sup> IF AS<>"A" AND A\$<>"B" THEN <sup>100</sup> **110 IF A\$<>"A" ANDA\$ <sup>&</sup>lt; <sup>&</sup>gt; " B" THEN 100**  120DISK!"SE"+A\$ **120 DISK!"SE" + A\$**  100 INPUT " WHICH DRIVE *(AlB)" ;A\$* 

The Extended Monitor and Assembler can also send operating **Thc Extcnded Monitor and Assembler can also send operating**  system commands via any OS65D command string. **system commands via any OS650 command string.** 

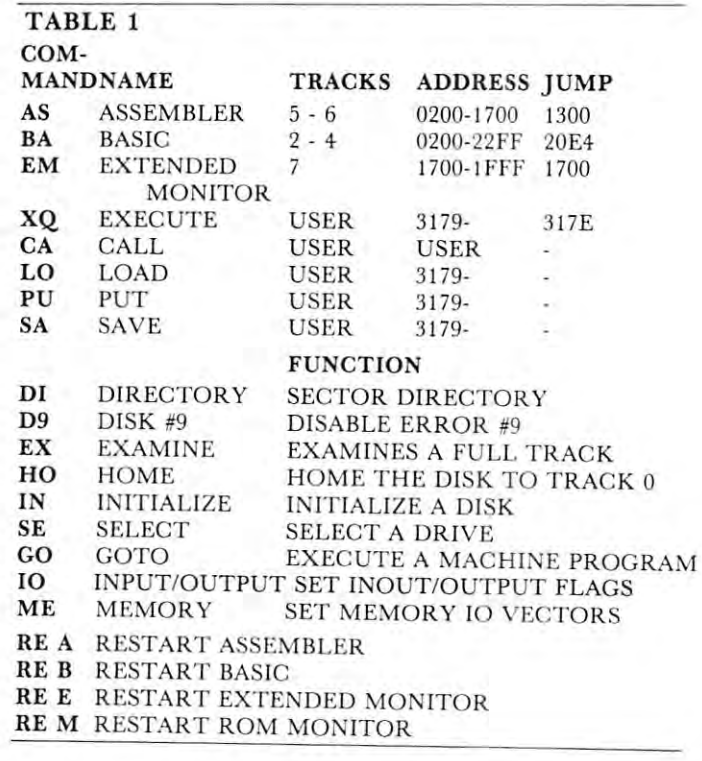

## TABLE TABLE 2 INPUT/OUTPUT BIT NUMBER INPUT FLAG

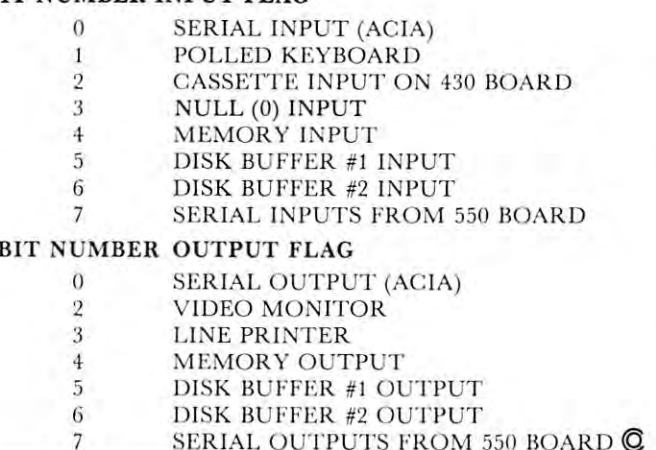

*Next time: Subroutine descriptions...* 

#### COMPUTER SHOPLING COMPUTER ls Looking For  $G$  are a set of  $G$  and  $G$  are a set of  $G$  and  $G$  are a set of  $G$  and  $G$  are a set of  $G$  and  $G$  are a set of  $G$  and  $G$  and  $G$  and  $G$  are a set of  $G$  and  $G$  and  $G$  are a set of  $G$  and  $G$  and  $G$  and  $G$  an COMPUTE! Good Articles For Your Gazette

Send Program Listings, Articles, Articles, Articles, Articles, Articles, Articles, Articles, Articles, Odds and Ends, etc. to Ends, etc, to The Editor The Editor Greensboro, NC 274O3 USA Greensboro, NC 27403 USA Send Program Listings, Articles, Hints, Odds and COMPUTE! P.O. Box 5406

# **051 C1P Fast Screen Clears Revisited**

#### Charles L, Stanford Charles L, Stanford Charles L, Stanford Charles L, Stanford Charles L, Stanford Charles L, Charles L. Stanford

Since writing the article on Screen Clear Routines Since writing the article on Screen Clear Routines for the OSI C1P for Compute II, Issue 1, I've been for the OSI CIP for Compute II, Issue I, I've been particularly sensitive to variations on machine particularly sensitive to variations on machine language programming methods which could be used language programming methods which could be used to improve the use of the computer. Several publica to improve the use of the computer. Several publications have been of considerable help, especially Com tions have been of considerable help, especially Compute and Compute II, Micro, the Aardvark and Pro pute and Compute II, Micro, the Aardvark and Progressive Computing Catalogs, and of course Edward gressive Computing Catalogs, and of course Edward Carlson's fine book on OSI BASIC. Mr. Carlson Carlson's fine book on OSI BASIC . Mr. Carlson recently published an article which has led, indirect recently published an article which has led, indirectly, to a way of tapping into the Monitor and BASIC routines which input from the keyboard and write to routines which input from the keyboard and write to the screen, ACIA, etc. Certainly, these techniques

are well known to the more advanced C1P owners. are well known to the more advanced CIP owners. Unfortunately, these people, with few exceptions, Unfortunately, these people, with few exceptions, aren't writing for publication. So most information is aren't writing for publication. So most information is being passed (slowly) by word of mouth or by club being passed (slowly) by word of mouth or by club newsletters.

There are at least four points at which you can There are at least four points at which you can "break into" routines which are actively treating in " break into" routines which are actively treating inputs or outputs. These are the Subroutines at \$00BC puts or outputs, These are the Subroutines at \$OOBC and \$0207, and the Jump vectors at \$0218 and and \$0207, and the Jump vectors at \$0218 and \$021A. I'm sure there are more there for the finding. \$02IA. I'm sure there are more there for the finding. For this article, the Input vector at \$0218 will be For this article, the Input vector at \$0218 will be used.

Normally, this location holds Jump Indirect to Normally, this location holds a Jump Indirect to the routines starting at JFFBA in the monitor ROM the routines starting at SFFBA in the monitor ROM which input a character from the keyboard or cassette. But it's no trick to poke a new address into this location, then do little modifying of the routine. In this case, as shown in the listings, we are changing the vector from \$FFBA to \$00D8. This is changing the vector from SFFBA to SOOD8, This is near the end of zero page, which is not used by near the end of zero page, which is not used by BASIC. Note, however, that it is used by the BASIC. Note, however, that it is used by the Monitor, so Break to the Monitor followed by Monitor, so a Break to the Monitor followed by a Warm Start will require that the vector be reset and Warm Start will require that the vector be reset and that the program be reentered. that the program be reentered, this location, then do a little modifying of the

The program is short and simple in operation. The program is short and simple in operation. Essentially, it Goes sub to FFBA, which inputs Essentially, it Goes sub to FFBA, which inputs a character. Next, the character is tested, and if it is character. Next, the character is tested, and if it is a \$7F, the RUBOUT key code, one of the more effi \$7F, the RUBOUT key code, one of the more efficient machine language screen clear routines is cient machine language screen clear routines is effected. If it is any other character, this is skipped, effected. If it is any other character, this is skipped, and the program goes on about its business. and the program goes on about its business,

Note also that line <sup>2010</sup> in Listing II also Note also that line 2010 in Listing II also POKEs the vector into location \$0B, the USR vec POKEs the vector into location SOB, the USR vector. Thus, you will have both a single key screen clear by pressing the rubout and programmable clear by pressing the rubout and a programmable one by calling  $X = \text{USR}(X)$ .

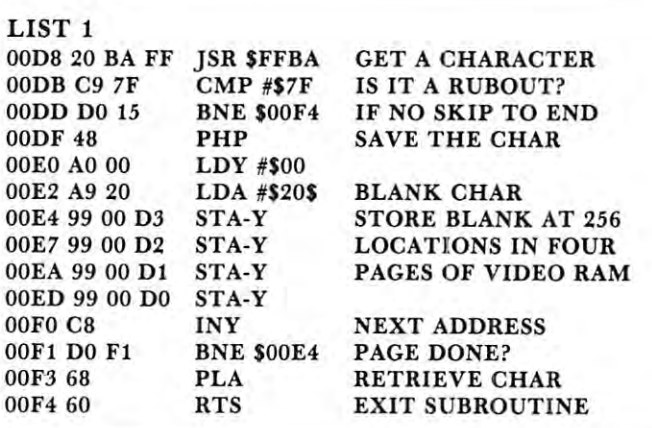

#### List 2

4700 REM-ONE KEY SCREEN CLEAR CLEAR CLEAR CLEAR CLEAR CLEAR CLEAR CLEAR CLEAR CLEAR CLEAR CLEAR CLEAR CLEAR CLEAR CLEAR <sup>47010</sup> POKE 11, 223:POKE 12, 0:POKE 536, 216:POKE 47010 POKE II, 223:POKE 12, O:POKE 536, 216:POKE 537, <sup>47020</sup> FOR <sup>216</sup> TO 244:READ D:POKE M, D:NEXT 47020 FOR M = 216 TO 244:READ D:POKE M, D:NEXT <sup>47030</sup> DATA 32, 186, 255, 201, 127, 208, 21, 72, 160, 47030 DATA 32, 186,255,201, 127,208,21,72, 160, 0 <sup>47040</sup> DATA 169, 32, 153, 0, 211, 153, 0, 210, 153, 0, <sup>209</sup> 47040 DATA 169, 32, 153,0, 211, 153,0,210,153,0, 209 <sup>47050</sup> DATA 153, 0, 208, 200, 208, 241, 104, <sup>96</sup> <f 47050 DATA 153 , 0,208,200,208, 241, 104, 96 © 47000 REM-ONE KEY SCREEN CLEAR 537,0